## **Exporting patient's information**

ATH platform allows users to extract and export a patient's information such as notes, forms etc.

Go to **Patient** and select the patient you wish to extract information from by clicking on their photo, name or last name:

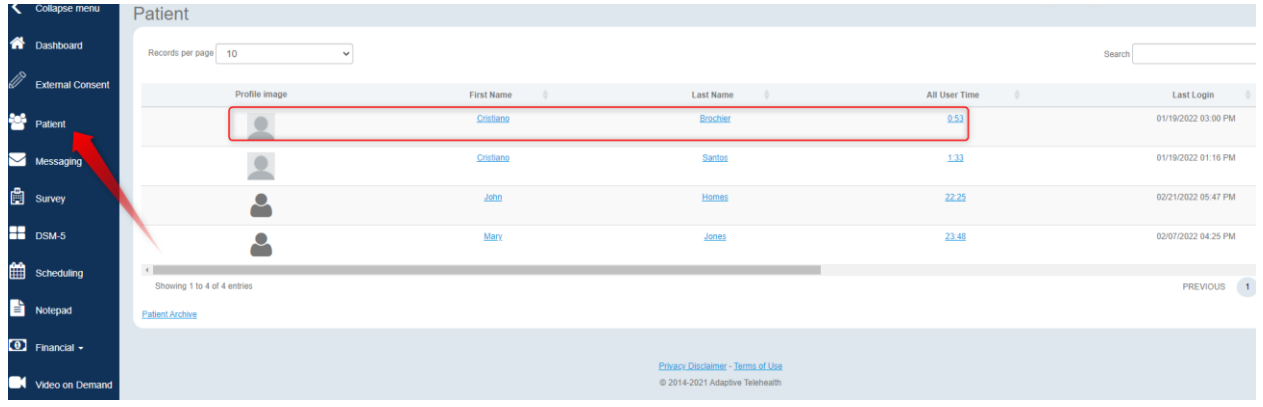

Once in the patient's file, click on **Print/Export** under **Patient Profile**, on the right side of the screen:

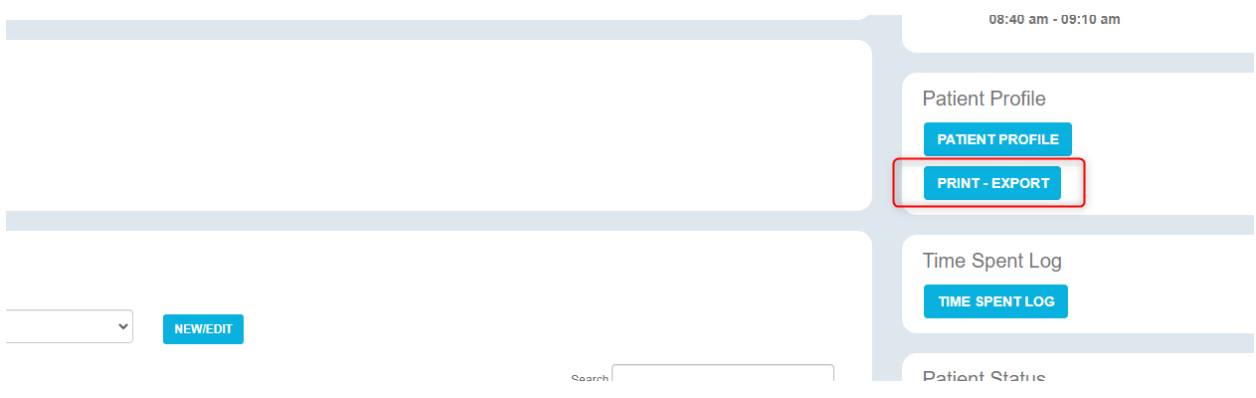

Provide a reason for printing/exporting the patient's records and click on "**Export Patient Data.**"

This is to meet HIPAA security auditing requirements:

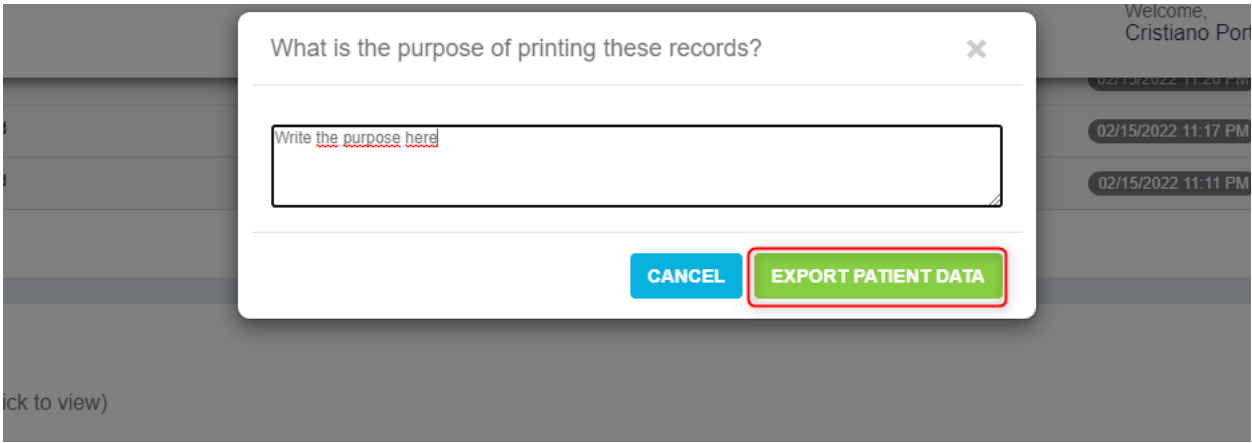

You will be able to print or save the information in PDF or CSV:

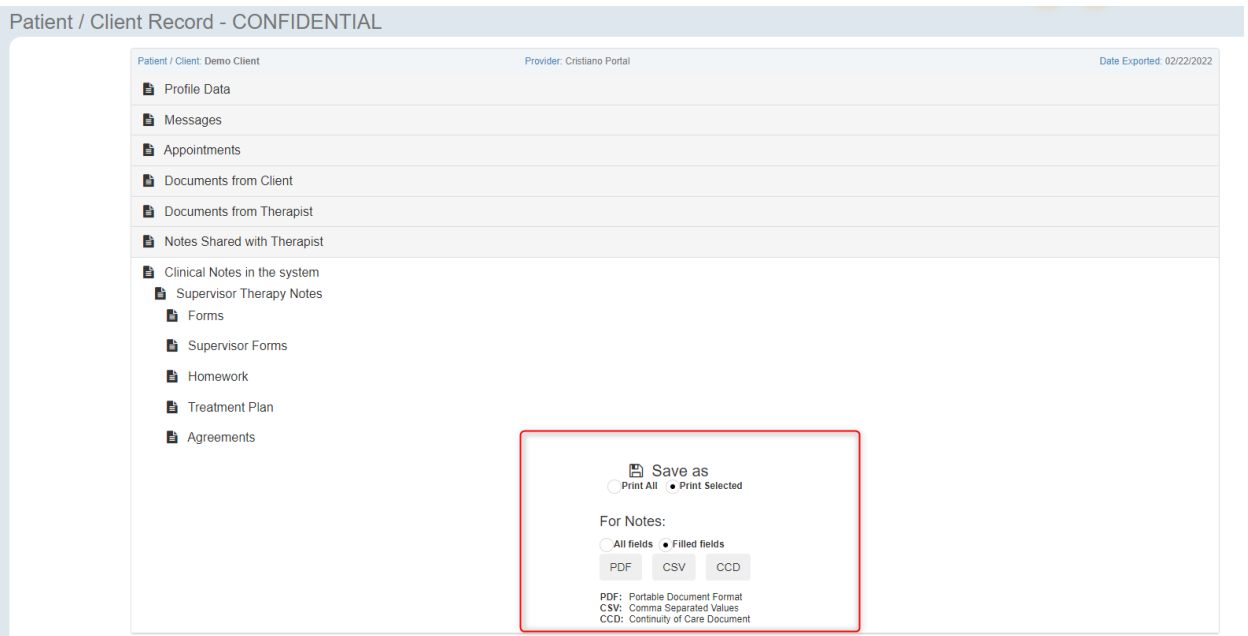